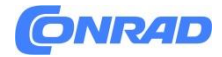

**www.conrad.pl**

**INSTRUKCJA OBSŁUGI**

**Nr produktu 2204894**

# **Dyktafon cyfrowy Philips DVT-2810 DVT-2810, 8 GB**

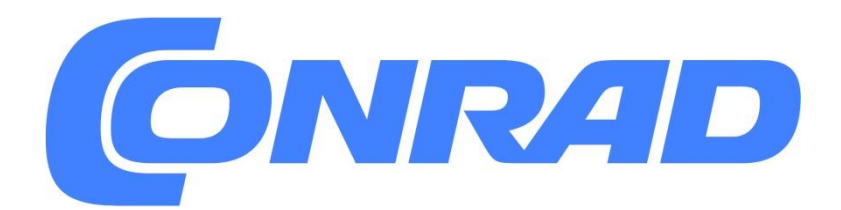

Strona **1** z **30**

Dystrybucja Conrad Electronic Sp. z o.o., ul. Kniaźnina 12, 31-637 Kraków, Polska Copyright © Conrad Electronic, Kopiowanie, rozpowszechnianie, zmiany bez zgody zabronione. www.conrad.pl

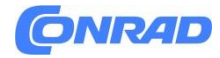

 $\ddot{\phantom{a}}$ 

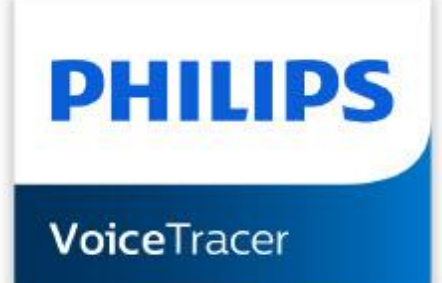

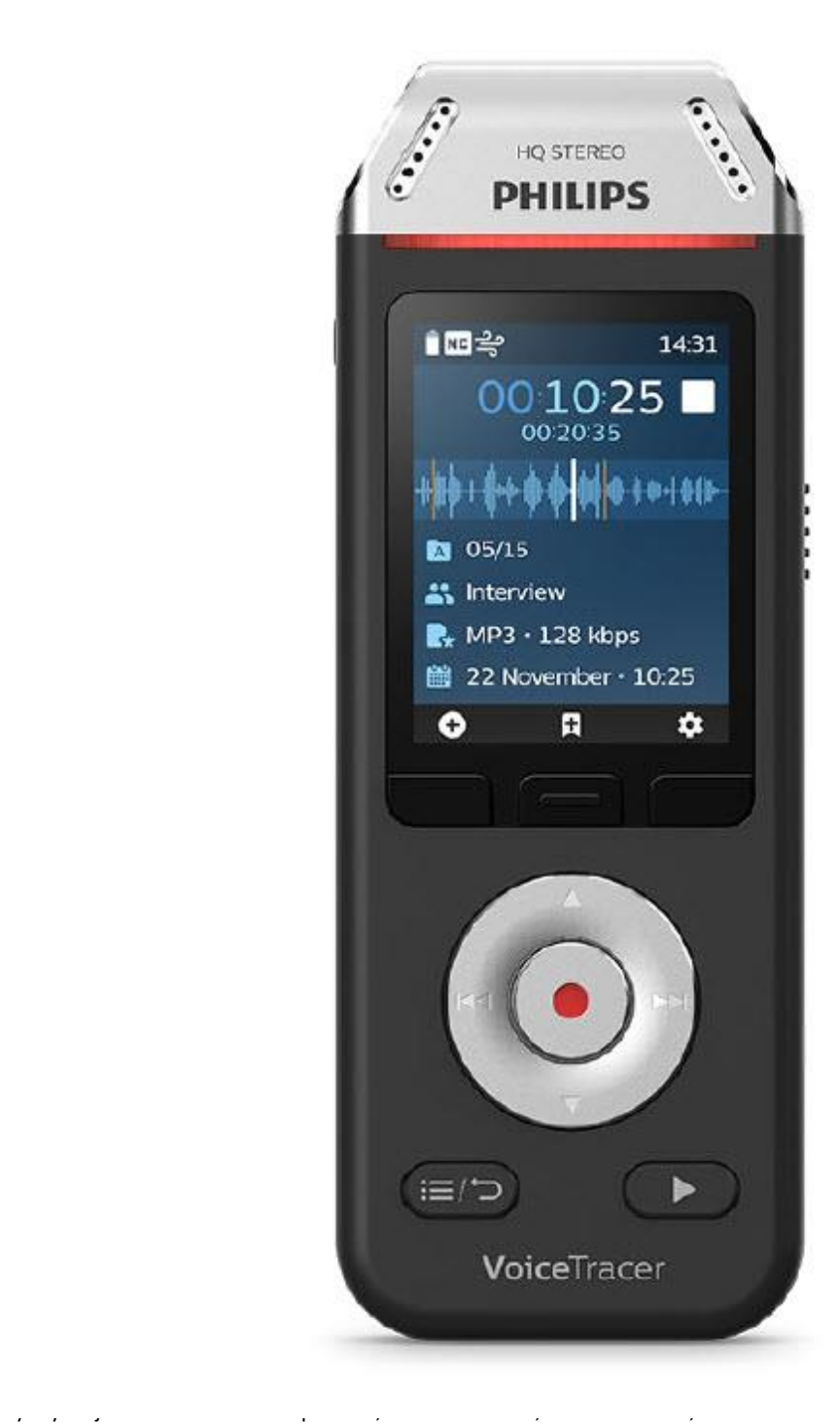

Copyright © Conrad Electronic, Kopiowanie, rozpowszechnianie, zmiany bez zgody zabronione. www.conrad.pl

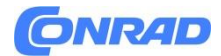

# **1. Ważne**

Nie należy dokonywać żadnych regulacji i modyfikacji, które są nie opisane w tej instrukcji. Przestrzegaj wszystkich instrukcji bezpieczeństwa, aby zapewnić prawidłowe działanie urządzenia. Producent nie ponosi odpowiedzialności za szkody wynikłe z nieprzestrzegania zasad bezpieczeństwa.

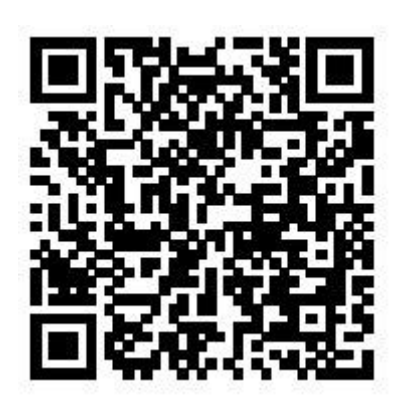

#### **Instrukcje bezpieczeństwa**

• Chroń urządzenie przed deszczem i płynami, aby zapobiec uszkodzeniu urządzenia lub zwarciu.

• Nie wystawiaj urządzenia na działanie nadmiernego ciepła spowodowanego umieszczeniem go na urządzeniu grzewczym lub bezpośrednim działaniem promieni słonecznych.

• Chroń kable przed uszkodzeniem przez przytrzaśnięcie, szczególnie przy wtyczkach iw miejscach, gdzie kable wychodzą z obudowy.

• Nie wykonuj żadnych czynności konserwacyjnych, które nie zostały opisane w niniejszej instrukcji obsługi. Nie rozbieraj urządzenia na części składowe w celu przeprowadzenia naprawy. Urządzenie może być naprawiane wyłącznie w autoryzowanych punktach serwisowych.

• Wszystkie urządzenia bezprzewodowe mogą być podatne na zakłócenia, które mogą mieć wpływ na wydajność.

• Wykonaj kopię zapasową danych i nagrań. Gwarancja producenta nie obejmuje utraty danych w wyniku działań użytkownika.

#### **Ładowalna wbudowana bateria**

• To urządzenie zawiera wbudowaną baterię litowo-polimerową, której klient nie powinien wymieniać. Baterię można wymieniać wyłącznie w autoryzowanych punktach serwisowych lub u autoryzowanego partnera firmy Philips w zakresie urządzeń do dyktowania.

• Baterie zawierają substancje, które mogą zanieczyszczać środowisko. Zużyte baterie należy oddać do oficjalnego punktu zbiórki.

#### **Resetowanie danych**

Philips VoiceTracer ma pamięć wewnętrzną o pojemności 8 GB. Jeśli chcesz przywrócić dane fabryczne, przestrzegaj następujących środków ostrożności:

Strona **3** z **30**

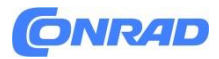

• Wykonaj kopię zapasową danych i nagrań. Przywrócenie danych fabrycznych spowoduje usunięcie wszystkich danych z urządzenia.

• Sformatowanie pamięci na komputerze może spowodować niezgodność z urządzeniem. Sformatuj pamięć tylko w urządzeniu.

# **Ochrona słuchu**

# **Podczas korzystania ze słuchawek przestrzegaj następujących wskazówek:**

- Ustaw głośność na umiarkowanym poziomie i nie używaj słuchawek do zbyt długiego słuchania.
- Zachowaj szczególną ostrożność, aby uniknąć regulacji głośności do poziomu, z którym Twój słuch nie jest w stanie sobie poradzić.
- Nie zwiększaj głośności tak bardzo, że nie słyszysz, co dzieje się wokół ciebie.
- W potencjalnie niebezpiecznych sytuacjach należy zachować szczególną ostrożność lub czasowo przerwać użytkowanie.

• Nie używaj słuchawek podczas prowadzenia pojazdu silnikowego, jazdy na rowerze, deskorolce itp. Możesz stanowić zagrożenie dla siebie i innych użytkowników dróg, a także łamać prawo.

#### **Małe dziecko**

Twoje urządzenie i jego akcesoria mogą zawierać małe części. Przechowuj je poza zasięgiem małych dzieci.

# **Ograniczenia prawne dotyczące nagrywania**

• Korzystanie z funkcji nagrywania urządzenia podlega ograniczeniom prawnym, które mogą obowiązywać w Twoim kraju. Powinieneś również szanować prywatność i dobra osobiste osób trzecich, jeśli nagrywasz rozmowy lub wykłady.

• Jeśli chcesz nagrywać rozmowy telefoniczne, sprawdź, czy jest to legalne w Twoim kraju. W niektórych krajach możesz być prawnie zobowiązany do poinformowania osoby, z którą rozmawiasz przez telefon, że nagrywasz rozmowę.

# **Czyszczenie i dezynfekcja**

- Przed czyszczeniem odłącz wszystkie kable od urządzenia.
- Do czyszczenia urządzenia używaj miękkiej, suchej szmatki.
- Do dezynfekcji urządzenia należy używać produktów do dezynfekcji powierzchni w

pomieszczeniach klinicznych oraz sprzętu do pielęgnacji pacjenta, np. chusteczek do dezynfekcji powierzchni.

- Nie używaj żrących chemikaliów ani silnych detergentów.
- Unikaj dostania się wilgoci do otworów.
- Nie trzeć ani nie uderzać powierzchni żadnymi twardymi lub ostrymi przedmiotami, ponieważ może to trwale zarysować lub uszkodzić powierzchnię.

#### Strona **4** z **30**

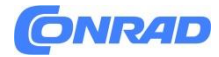

**Utylizacja starego produktu Europa**

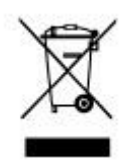

Symbol przekreślonego kosza na śmieci dołączony do produktu oznacza, że produkt jest objęty Dyrektywą Europejską 2011/65/UE. Prosimy o zapoznanie się z lokalnym systemem selektywnej zbiórki produktów elektrycznych i elektronicznych. Postępuj zgodnie z lokalnymi przepisami i nie wyrzucaj starych produktów wraz ze zwykłymi odpadami domowymi. Właściwa utylizacja starego produktu pomaga zapobiegać potencjalnym negatywnym konsekwencjom dla środowiska i zdrowia ludzi.

# **Stany Zjednoczone Akumulator litowo-jonowy:**

• Twój produkt został zaprojektowany i wyprodukowany z wysokiej jakości materiałów i komponentów, które można poddać recyklingowi i ponownie wykorzystać. Aby uzyskać informacje na temat recyklingu, skontaktuj się z lokalnymi zakładami gospodarki odpadami lub odwiedź witrynę www.recycle. philips.com.

• To urządzenie zawiera ładowalną baterię litowo-jonową, którą należy odpowiednio zutylizować.

• Skontaktuj się z lokalnymi władzami miasta lub miasta, aby uzyskać informacje na temat utylizacji baterii. Możesz także zadzwonić pod numer 1-800-822-8837 lub odwiedzić witrynę www.call2recycle.org, aby znaleźć miejsca, w których można oddać baterie.

• Aby uzyskać pomoc, odwiedź naszą witrynę internetową www.philips.com/support lub zadzwoń pod bezpłatny numer 1-800-243-3050.

# **Akumulator NiMH:**

• Twój produkt został zaprojektowany i wyprodukowany z wysokiej jakości materiałów i komponentów, które można poddać recyklingowi i ponownie wykorzystać. Aby uzyskać informacje na temat recyklingu, skontaktuj się z lokalnymi zakładami gospodarki odpadami lub odwiedź witrynę www.recycle.philips.com.

• To urządzenie zawiera ładowalną baterię NiMH, którą należy odpowiednio zutylizować.

• Skontaktuj się z lokalnymi władzami miasta lub miasta, aby uzyskać informacje na temat utylizacji baterii. Możesz także zadzwonić pod numer 1-800-822-8837 lub odwiedzić witrynę www.call2recycle.org, aby znaleźć miejsca, w których można oddać baterie.

• Aby uzyskać pomoc, odwiedź naszą witrynę internetową www.philips.com/support lub zadzwoń pod bezpłatny numer 1-800-243-3050.

Strona **5** z **30**

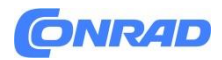

#### **Kanada**

#### **Akumulator litowo-jonowy:**

• Twój produkt został zaprojektowany i wyprodukowany z wysokiej jakości materiałów i komponentów, które można poddać recyklingowi i ponownie wykorzystać. Aby uzyskać informacje na temat recyklingu, skontaktuj się z lokalnymi zakładami gospodarki odpadami lub odwiedź witrynę www.recycle. philips.com.

• To urządzenie zawiera ładowalną baterię litowo-jonową, którą należy odpowiednio zutylizować.

• Skontaktuj się z lokalnymi władzami miasta lub miasta, aby uzyskać informacje na temat utylizacji baterii. Możesz także zadzwonić pod numer 888-224-9764 lub odwiedzić stronę www.call2recycle.ca, aby uzyskać informacje o miejscach, w których można oddać baterie.

• Aby uzyskać pomoc, odwiedź naszą witrynę internetową www.philips.com/support lub zadzwoń pod bezpłatny numer 1-800-243-7884.

#### **Akumulator NiMH:**

• Twój produkt został zaprojektowany i wyprodukowany z wysokiej jakości materiałów i komponentów, które można poddać recyklingowi i ponownie wykorzystać. Aby uzyskać informacje na temat recyklingu, skontaktuj się z lokalnymi zakładami gospodarki odpadami lub odwiedź witrynę www.recycle.philips.com.

• To urządzenie zawiera ładowalną baterię NiMH, którą należy odpowiednio zutylizować.

• Skontaktuj się z lokalnymi władzami miasta lub miasta, aby uzyskać informacje na temat utylizacji baterii. Możesz także zadzwonić pod numer 888-224-9764 lub odwiedzić stronę www.call2recycle.ca, aby uzyskać informacje o miejscach, w których można oddać baterie.

• Aby uzyskać pomoc, odwiedź naszą witrynę internetową www.philips.com/support lub zadzwoń pod bezpłatny numer 1-800-243-7884.

#### **Informacje o niniejszej instrukcji obsługi**

Znajdź szybki przegląd swojego urządzenia na następnych stronach. Szczegółowy opis znajduje się w kolejnych rozdziałach niniejszej instrukcji obsługi. Przeczytaj uważnie instrukcje.

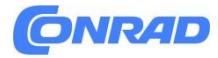

#### **Stosowane symbole**

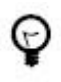

# **WSKAZÓWKA**

Ten symbol oznacza informacje, które pomagają w efektywniejszym i prostszym korzystaniu z urządzenia.

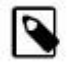

#### **NOTATKA**

Ten symbol oznacza uwagi, których należy przestrzegać podczas obsługi lub obsługi urządzenia.

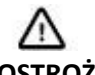

# **OSTROŻNOŚĆ**

Ten symbol ostrzega przed uszkodzeniem urządzenia i możliwą utratą danych. Uszkodzenie może być spowodowane niewłaściwą obsługą.

#### **Informacje dotyczące utylizacji**

**a)Produkt**

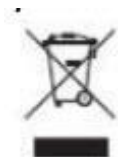

Urządzenie elektroniczne są odpadami do recyclingu i nie wolno wyrzucać ich z odpadami gospodarstwa domowego. Pod koniec okresu eksploatacji, dokonaj utylizacji produktu zgodnie z odpowiednimi przepisami ustawowymi. Wyjmij włożony akumulator i dokonaj jego utylizacji oddzielnie

#### **b) Akumulatory**

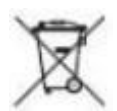

Ty jako użytkownik końcowy jesteś zobowiązany przez prawo (rozporządzenie dotyczące baterii i

akumulatorów) aby zwrócić wszystkie zużyte akumulatory i baterie. Pozbywanie się tych elementów w odpadach domowych jest prawnie zabronione. Zanieczyszczone akumulatory są oznaczone tym symbolem, aby wskazać, że unieszkodliwianie odpadów w domowych jest zabronione. Oznaczenia dla metali ciężkich są następujące: Cd = kadm, Hg = rtęć, Pb = ołów (nazwa znajduje się na akumulatorach, na przykład pod symbolem kosza na śmieci po lewej stronie).

Strona **7** z **30**

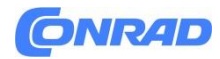

# **2. Twój dyktafon VoiceTracer**

Cieszymy się, że wybrałeś urządzenie firmy Philips. Odwiedź naszą witrynę internetową, aby uzyskać kompleksowe wsparcie, takie jak instrukcje obsługi, oprogramowanie do pobrania, informacje gwarancyjne i nie tylko: www.philips.com/dictation.

Najważniejsze cechy produktu

- Doskonała jakość nagrywania
- Sceny dźwiękowe
- Nagrywanie aktywowane głosem
- Nagrywanie MP3 i PCM
- Duży kolorowy wyświetlacz
- 8 GB pamięci wewnętrznej
- Trwała bateria

#### **Co jest w pudełku**

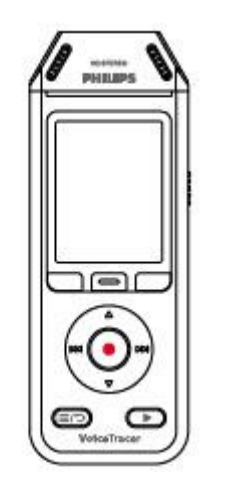

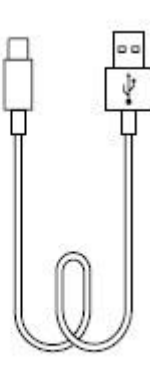

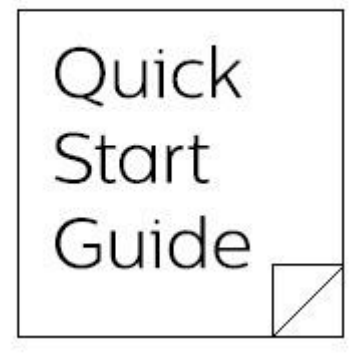

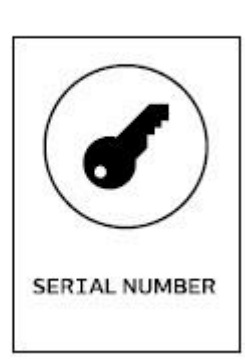

Strona **8** z **30**

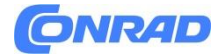

**www.conrad.pl**

#### **Przegląd Twojego dyktafonu**

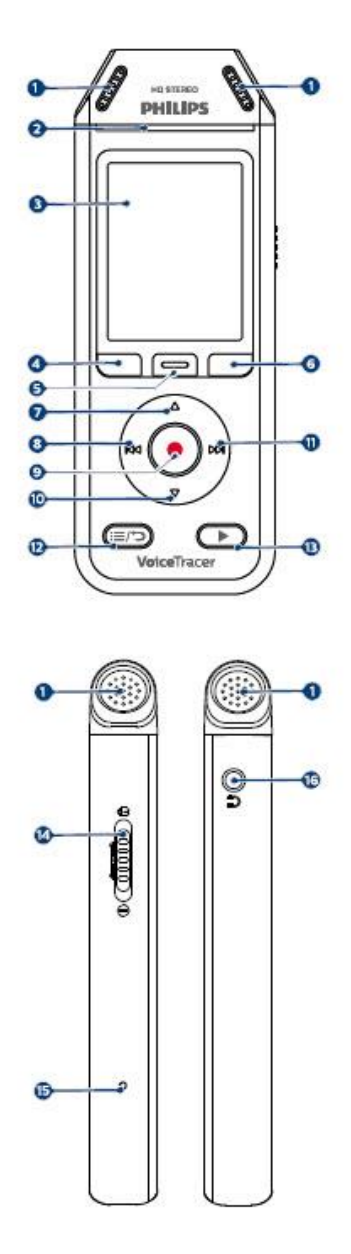

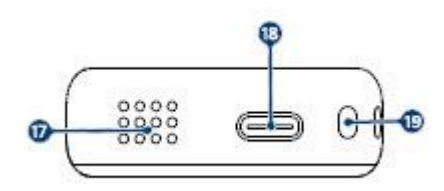

- 1. Mikrofon
- 2. Dioda LED nagrywania/stanu
- 3. Wyświetlacz
- 4. Lewy przycisk funkcyjny
- 5. Środkowy przycisk funkcyjny
- 6. Prawy przycisk funkcyjny
- 7. Przycisk w górę
- 8. Przycisk wstecz
- 9. Przycisk nagrywania
- 10. Przycisk w dół

Strona **9** z **30**

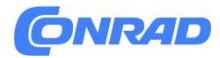

- 11. Przycisk dalej
- 12. Przycisk Lista plików/Wstecz
- 13. Przycisk Odtwórz/Zatrzymaj
- 14. Przełącznik zasilania/blokady
- 15. Przycisk resetowania
- 16. Gniazdo słuchawkowe
- 17. Głośnik
- 18. Port USB typu C
- 19. Ucho do paska na nadgarstek

#### **3. Rozpoczęcie pracy**

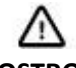

# **OSTROŻNOŚĆ**

Przed podłączeniem VoiceTracer najpierw przeczytaj instrukcje dotyczące bezpieczeństwa (patrz Instrukcje dotyczące bezpieczeństwa [3]).

#### **Ładowanie baterii**

• Naładuj wbudowaną baterię przed pierwszym użyciem urządzenia lub jeśli nie korzystałeś z niego przez dłuższy czas.

• Jeśli bateria jest całkowicie rozładowana i urządzenie się wyłączy, przed włączeniem urządzenia poczekaj chwilę, aż bateria się naładuje.

• Pełny cykl ładowania trwa około 3 godzin.

• Urządzenie należy ładować co 6 miesięcy, nawet gdy nie jest używane, aby zapobiec całkowitemu rozładowaniu akumulatora (głębokiemu rozładowaniu).

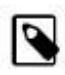

# **NOTATKA**

- Przed ładowaniem baterii przez komputer upewnij się, że komputer jest włączony.
- Kiedy urządzenie jest podłączone do komputera, nie można nim sterować ręcznie.
- Gdy pojawi się ikona niskiego poziomu naładowania baterii i i, niezwłocznie naładuj urządzenie.
- Jeśli ładujesz urządzenie przez komputer zamiast zasilacza, prędkość ładowania może się zmniejszyć ze względu na niższy prąd ładowania. Do szybkiego ładowania użyj zasilacza USB (brak w zestawie).

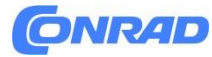

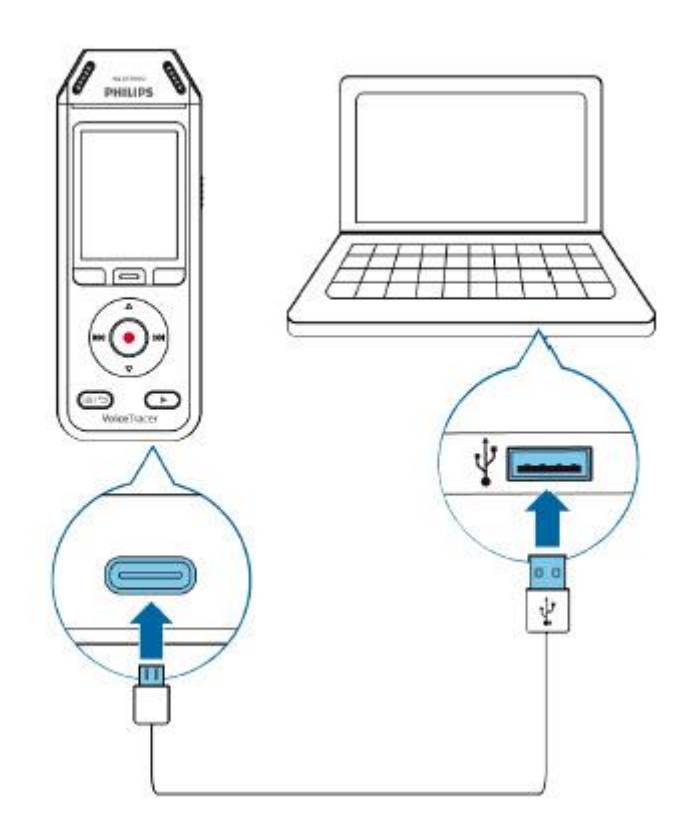

- Na ekranie pojawi się ikona ładowania baterii, a dioda LED nagrywania/stanu będzie migać na pomarańczowo przez kilka sekund.

# **Włączanie i wyłączanie urządzenia Aby włączyć lub wyłączyć urządzenie:**

• Przesuń i przytrzymaj przez trzy sekundy w dół przełącznik zasilania znajdujący się po prawej stronie urządzenia.

Strona **11** z **30**

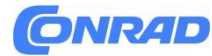

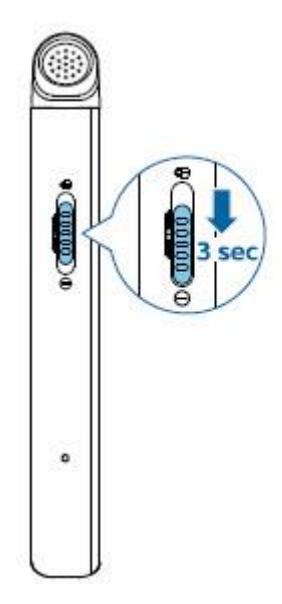

#### **Blokada klucza**

Możesz zablokować swoje urządzenie, gdy jest aktywne, aby uniemożliwić niepożądane operacje lub dostęp do urządzenia.

Aby zablokować urządzenie:

• Przesuń włącznik zasilania znajdujący się po prawej stronie urządzenia w górę w kierunku symbolu kłódki.

- Na ekranie na chwilę pojawi się symbol kłódki.
- Wszystkie przyciski są teraz zablokowane.

# **Aby odblokować urządzenie:**

- Przesuń przełącznik zasilania w dół.
- Na ekranie na chwilę pojawi się symbol odblokowania.

#### **Podłącz do komputera**

Dyktafonu można używać jako pamięci masowej USB do wygodnego przechowywania, tworzenia kopii zapasowych i przenoszenia plików. Połącz urządzenie z komputerem za pomocą kabla USB. Twój dyktafon zostanie automatycznie rozpoznany jako urządzenie pamięci masowej. Nie musisz instalować żadnego oprogramowania.

Aby uzyskać więcej informacji na temat podłączania urządzenia do komputera, zobacz ilustrację w Ładowanie baterii [7].

Strona **12** z **30**

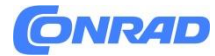

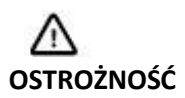

Nie odłączaj kabla USB od urządzenia podczas przesyłania plików. Może to spowodować utratę danych.

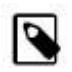

# **NOTATKA**

Gdy urządzenie jest podłączone do komputera, nie można go obsługiwać ręcznie.

#### **Ustaw datę i godzinę**

Zawsze możesz zmienić datę i godzinę oraz format czasu na swoim urządzeniu.

- 1. W trybie zatrzymania naciśnij prawy przycisk funkcyjny , aby otworzyć panel ustawień.
- 2. Naciśnij przycisk nagrywania, aby wybrać opcję Wszystkie ustawienia.
- 3. Naciśnij prawy przycisk funkcyjny, aby wejść do ustawień urządzenia.

4. Naciśnij przycisk W dół, aby przejść do opcji Data i godzina, a następnie naciśnij przycisk Nagraj, aby potwierdzić.

5. Za pomocą przycisków W górę/W dół przejdź do żądanego ustawienia Data, Format daty i Czas. Użyj przycisków Do przodu i Do tyłu, aby zmienić żądane ustawienie.

- 6. Naciśnij przycisk nagrywania, aby potwierdzić ustawienia.
- 7. Naciśnij przycisk Wstecz, aby powrócić do ekranu trybu zatrzymania.

#### **Ustaw język urządzenia**

Zawsze możesz zmienić język swojego urządzenia.

1. W trybie zatrzymania naciśnii prawy przycisk funkcyjny  $\bullet$ , aby otworzyć panel ustawień.

- 2. Naciśnij przycisk nagrywania, aby wybrać opcję Wszystkie ustawienia.
- 3. Naciśnij prawy przycisk funkcyjny, aby wejść do ustawień urządzenia.
- 4. Naciśnij przycisk nagrywania, aby wybrać język.

5. Za pomocą przycisków W górę/W dół przejdź do żądanego języka, a następnie naciśnij przycisk Nagraj, aby potwierdzić wybór.

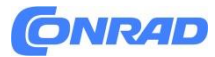

# **4. Nagrywanie Nagraj plik**

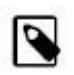

#### **NOTATKA**

• Uważaj, aby nie zakryć mikrofonów podczas nagrywania. Może to spowodować niższą jakość nagrywania.

• Jeśli czas nagrywania bieżącego nagrania przekroczy dostępną pojemność pamięci, nagrywanie zostanie zatrzymane. W takim przypadku usuń pliki z urządzenia, aby udostępnić więcej miejsca.

#### **Zanim rozpoczniesz nagrywanie**

• Upewnij się, że bateria urządzenia ma wystarczającą ilość energii. Gdy bateria jest prawie rozładowana, zobaczysz ikonę niskiego poziomu naładowania baterii  $\mathbf{L}$ .

- Urządzenie wyłączy się, a bieżące nagranie zostanie automatycznie zapisane.

- Najpierw wybierz folder, w którym chcesz zapisać nagranie. Aby uzyskać więcej informacji, zobacz Rozpocznij nowe nagrywanie [9]. W każdym z folderów A, B, C i D można zapisać 100 plików. Jeśli jeden z folderów jest pełny, kolejne nagrania będą automatycznie zapisywane w następnym folderze. - Zalecamy wykonanie nagrania testowego w celu znalezienia najbardziej odpowiednich ustawień wstępnych dla nagrania i uzyskania najlepszych wyników nagrywania.

#### **Rozpocznij nowe nagranie**

1. W trybie zatrzymania naciśnij lewy przycisk funkcyjny  $\bullet$ , aby rozpoczać nowe nagrywanie. - Zostanie wyświetlony ekran nowego trybu plików.

2. Naciśnij prawy przycisk funkcyjny, aby otworzyć panel ustawień  $\bullet$ . Aby wybrać folder do zapisania nagrania:

• Za pomocą przycisków W górę/W dół przejdź do folderu, a następnie naciśnij przycisk Nagraj, aby potwierdzić wybór.

• Za pomocą przycisków W górę/W dół przejdź do folderu, w którym chcesz zapisać nowe nagranie, a następnie naciśnij przycisk Nagraj, aby potwierdzić wybór.

• Aby powrócić do ekranu trybu zatrzymania, naciśnij przycisk Wstecz.

Aby dostosować ustawienia nagrywania:

• Za pomocą przycisków W górę/W dół przejdź do żądanego ustawienia, a następnie naciśnij przycisk Nagraj, aby potwierdzić wybór.

• Aby powrócić do ekranu trybu zatrzymania, naciśnij przycisk Wstecz.

Strona **14** z **30**

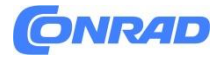

- 3. Naciśnij przycisk nagrywania, aby rozpocząć nagrywanie.
- Zostanie wyświetlony ekran nagrywania.
- Dioda LED nagrywania/stanu świeci się na czerwono.
- 4. Naciśnij ponownie przycisk nagrywania, aby zatrzymać nagrywanie.
- Nagranie zostanie zapisane w wybranym folderze.

# **Edytuj plik**

Istniejące nagrania można edytować w trybie zatrzymania, dołączając lub nadpisując nagranie.

Dołącz: Dodaj dodatkowe części nagrania na końcu istniejącego nagrania. Zastąp: Zastąp istniejącą część nagrania, zaczynając od dowolnego miejsca w nagraniu.

Aby dołączyć nagrywaną część:

W trybie zatrzymania istniejącego pliku naciśnij przycisk nagrywania.

- Jeśli kursor paska postępu dźwięku znajduje się na końcu

nagranie:

- Zostanie wyświetlony ekran nagrywania, a na końcu pliku zostanie dodana nowa część nagrania.

- Jeśli kursor paska postępu dźwięku znajduje się na początku nagrania:

- Otworzy się panel edycji.

- Za pomocą przycisków W górę/W dół wybierz opcję Dołącz, a następnie naciśnij przycisk Nagraj, aby potwierdzić wybór.

- Zostanie wyświetlony ekran nagrywania, a na końcu pliku zostanie dodana nowa część nagrania.

#### **Aby nadpisać nagrywaną część:**

1. W trybie odtwarzania naciśnij przycisk Odtwórz/Zatrzymaj, aby zatrzymać odtwarzanie w wybranym fragmencie.

2. Naciśnij przycisk nagrywania.

- Otworzy się panel edycji.

3. Za pomocą przycisków W górę/W dół wybierz opcję Zastąp, a następnie naciśnij przycisk Nagraj, aby potwierdzić wybór.

- Zostanie wyświetlony ekran nagrywania i rozpocznie się nowe nagrywanie od miejsca, w którym zatrzymano odtwarzanie.

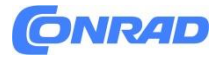

# **WSKAZÓWKA**

Jeśli chcesz zawsze dodawać lub nadpisywać nagrywaną część i nie chcesz, aby panel edycji otwierał się za każdym razem, naciśnij prawy przycisk funkcyjny, aby otworzyć panel ustawień  $\blacktriangleright$ . Naciśnii przycisk w dół, aby przejść do trybu edycji, a następnie wybierz opcję Dołącz lub Zastąp.

# **5. Odtwarzanie Odtwarzanie plików**

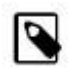

# **NOTATKA**

Jeśli podłączyłeś słuchawki do VoiceTracer, wbudowane głośniki są wyłączone.

# **Rozpoczynanie i zatrzymywanie odtwarzania**

1. W trybie zatrzymania naciśnij przycisk Poprzednia ścieżka lub Następna ścieżka, aby przejść do żądanego nagrania. Aby rozpocząć odtwarzanie, naciśnij przycisk Odtwarzaj/Zatrzymaj.

- Wskaźnik nagrywania/odtwarzania zaświeci się na zielono.

Ewentualnie naciśnij przycisk Lista plików, a następnie użyj przycisków W górę/W dół, aby przejść do żądanego nagrania. Aby rozpocząć odtwarzanie, naciśnij przycisk Odtwarzaj/Zatrzymaj.

- 2. Aby wyregulować głośność, naciśnij przyciski W górę/W dół.
- 3. Aby zatrzymać odtwarzanie, naciśnij przycisk Odtwórz/Zatrzymaj.
- 4. Aby kontynuować odtwarzanie, ponownie naciśnij przycisk Odtwórz/Zatrzymaj.

# **Szybkie przewijanie do tyłu lub do przodu**

- W trybie odtwarzania lub w trybie zatrzymania naciśnij i przytrzymaj przycisk Wstecz lub W przód, aby przejść do żądanej części nagrania. Zwolnij przełącznik, gdy dotrzesz do żądanej partii odtwarzania.

Strona **16** z **30**

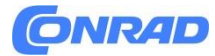

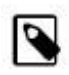

#### **NOTATKA**

Jeśli ustawiłeś zakładki i krótko naciśniesz przycisk Wstecz lub Do przodu, wskaźnik postępu audio przeskoczy do następnej lub poprzedniej zakładki. Jeśli nie ustawiłeś zakładek i krótko naciśniesz przycisk Wstecz lub Dalej, przejdziesz do poprzedniego lub następnego pliku.

#### **Odtwórz pliki z wybranego folderu**

1. W trybie zatrzymania naciśnij przycisk Lista plików.

- Wyświetlane są wszystkie nagrania głosowe.

2. Naciśnij lewy przycisk funkcyjny **by** 1, aby otworzyć panel folderów.

3. Za pomocą przycisków W górę/W dół przejdź do żądanego folderu, a następnie naciśnij przycisk Nagraj, aby potwierdzić wybór.

- Teraz wyświetlane są tylko pliki w wybranym folderze.

#### **Usuń pliki**

Możesz usunąć pojedyncze pliki ze swojego urządzenia.

1. W trybie zatrzymania lub odtwarzania naciśnij prawy przycisk funkcyjny  $\bullet$ , aby otworzyć panel ustawień.

#### **6. Ustawienia**

#### **Tryb ustawień**

W trybie ustawień możesz zmieniać i dostosowywać różne ustawienia zgodnie z własnymi preferencjami.

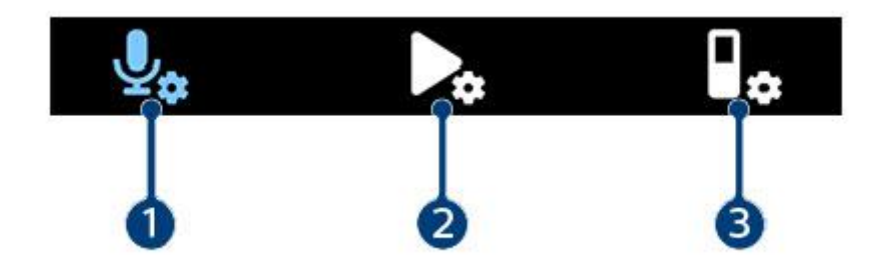

Strona **17** z **30**

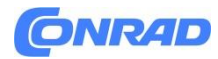

- 1. Ustawienia nagrywania [11]
- 2. Ustawienia odtwarzania [11]
- 3. Ustawienia urządzenia [11]

#### **Uruchom tryb ustawień**

- 1. W trybie zatrzymania naciśnij prawy przycisk funkcyjny  $\bullet$ , aby otworzyć panel ustawień.
- 2. Naciśnij przycisk nagrywania, aby wybrać opcję Wszystkie ustawienia.

#### **Poruszaj się między ustawieniami**

- Użyj przycisków w górę/w dół.

#### **Wybierz ustawienie**

- Naciśnij przycisk nagrywania.

#### **Ustawienia nagrywania**

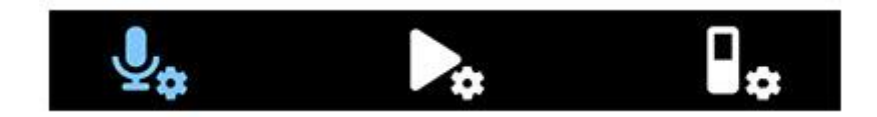

#### **Scena**

Wybierz scenę zgodnie z określonymi warunkami nagrywania, np. wykład lub wywiad. Każda scena ma predefiniowane ustawienia, takie jak format czy czułość mikrofonu, których nie można zmienić. Jeśli chcesz zmienić ustawienia sceny, musisz wybrać scenę Niestandardowa, w której możesz zdefiniować każde ustawienie zgodnie z własnymi preferencjami.

#### **Format**

Wybierz format nagrania zgodnie z określonymi sytuacjami podczas nagrywania.

#### **Czułość mikrofonu**

Dostosuj czułość mikrofonu VoiceTracer. Wybierz czułość zgodnie z szumem tła, liczbą nagranych źródeł dźwięku i odległością między źródłem dźwięku a mikrofonami.

#### **Ogranicznik**

Aktywuj tę funkcję, aby zapobiec przesterowaniu nagrań przez wejście dźwięku powyżej maksymalnego poziomu dźwięku. Jeśli nagranie nagle przekroczy maksymalny poziom dźwięku, czułość mikrofonu zostanie automatycznie zmniejszona.

Strona **18** z **30**

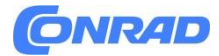

#### **Redukcja szumów**

Włącz funkcję Noise cut, aby zredukować szumy tła podczas nagrywania. W ten sposób, zwłaszcza nagrania audio, brzmią wyraźniej.

#### **Filtr przeciwwiatrowy**

Włącz filtr wiatru, aby zredukować szum wiatru podczas nagrywania w bardzo wietrznym otoczeniu.

#### **Folder**

Wybierz folder, w którym chcesz zapisać nagranie.

#### **Aktywacja głosowa**

Użyj aktywacji głosowej, aby rozpocząć nagrywanie, gdy zaczniesz mówić. Gdy przestaniesz mówić, urządzenie automatycznie wstrzyma nagrywanie po trzech sekundach ciszy. Zostanie wznowione dopiero wtedy, gdy ponownie zaczniesz mówić.

#### **Tryb edycji**

Wybierz, co ma się stać, gdy edytujesz nagranie.

#### **Nagrywanie wstępne**

Gdy funkcja nagrywania wstępnego jest włączona, urządzenie rozpocznie nagrywanie na kilka sekund przed zdarzeniem.

#### **Regulator czasowy**

Użyj funkcji timera, aby automatycznie rozpocząć nagrywanie w zadanym dniu i o ustawionej godzinie. Możesz także wybrać, kiedy nagrywanie ma się zakończyć.

#### **Automatyczne dzielenie**

Podczas nagrywania funkcja automatycznego podziału automatycznie podzieli bieżące nagranie i zapisze nowy plik co 15, 30 lub 60 minut.

#### **Automatyczna zakładka**

Użyj funkcji Auto bookmark, aby automatycznie ustawić zakładki w ustalonych odstępach czasu.

#### **Wejście zewnętrzne**

Wybierz spośród różnych źródeł wejściowych, aby zagwarantować najlepszą jakość nagrywania w określonych sytuacjach.

Strona **19** z **30**

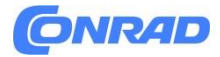

#### **Ustawienia odtwarzania**

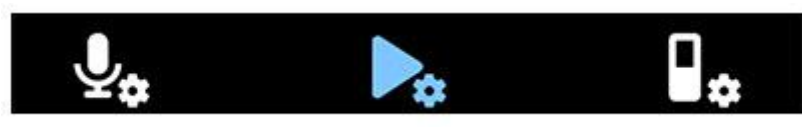

#### **Tryb odtwarzania**

Wybierz spośród różnych opcji odtwarzania.

#### **Wyrównywacz**

Wybierz pomiędzy opcjami muzyki korektora: Klasyczna, Jazz, Pop lub Rock.

#### **ClearVoice**

Włącz funkcję ClearVoice, aby uzyskać lepszą jakość odtwarzania. Dynamiczny nacisk na ciche fragmenty poprawia zrozumiałość cichych głosów.

#### **Ustawienia urządzenia**

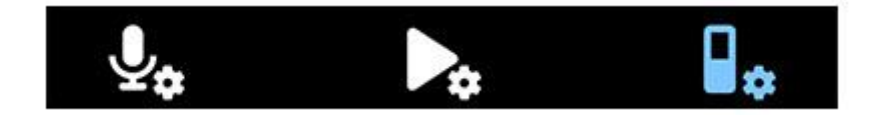

#### **Język**

Wybierz żądany język urządzenia z listy języków. Możesz zmienić język, kiedy tylko chcesz.

#### **Jasność**

Dostosuj jasność ekranu zgodnie z własnymi wymaganiami.

#### **Podświetlenie**

Aby oszczędzać energię baterii VoiceTracer, możesz skrócić czas podświetlenia. Jeśli nie używasz urządzenia przez ustawiony czas, podświetlenie wyłącza się automatycznie.

#### **Data i godzina**

Zawsze możesz zmienić datę i godzinę systemową na swoim urządzeniu. Użyj przycisków Wstecz, Dalej, W górę i W dół, aby ustawić datę i godzinę.

#### **Światło nagrywania**

Jeśli włączysz lampkę nagrywania, podczas nagrywania dioda LED nagrywania/stanu będzie świecić na czerwono.

#### **Automatyczne wyłączanie**

Wybierz czas, po którym urządzenie ma się automatycznie wyłączać, gdy go nie używasz.

Strona **20** z **30**

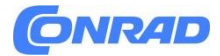

# **Dźwięki urządzenia**

Wybierz, czy chcesz, aby dźwięki urządzenia, takie jak dźwięk klawiszy i dźwięk włączania/wyłączania zasilania, były włączane lub wyłączane.

# **Sformatuj pamięć**

Użyj tej funkcji, aby sformatować pamięć wewnętrzną urządzenia i usunąć wszystkie dane. Aby uzyskać więcej informacji, zobacz Resetowanie danych [13].

#### **Resetowanie ustawień**

Możesz zresetować ustawienia menu do stanu domyślnego — takiego, jaki był, gdy kupiłeś urządzenie i włączyłeś je po raz pierwszy. Aby uzyskać więcej informacji, zobacz Resetowanie ustawień [13].

#### **Informacja**

Zobacz różne informacje o swoim urządzeniu, takie jak dostępne miejsce w pamięci lub wersja oprogramowania układowego.

# **7. Zarządzanie urządzeniami i danymi Przenieś dane do komputera**

Możesz szybko i wygodnie przenosić pliki z VoiceTracer do komputera. Połącz urządzenie z komputerem za pomocą kabla USB. Twój dyktafon zostanie automatycznie rozpoznany jako urządzenie pamięci masowej. Nie musisz instalować żadnego oprogramowania.

Aby uzyskać więcej informacji na temat podłączania urządzenia do komputera, zobacz ilustrację w Ładowanie baterii [7].

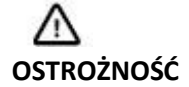

Nie odłączaj kabla USB od urządzenia podczas przesyłania plików. Może to spowodować utratę danych.

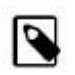

# **NOTATKA**

Gdy urządzenie jest podłączone do komputera, nie można go obsługiwać ręcznie.

Strona **21** z **30**

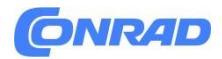

#### **Prześlij dane z VoiceTracer do komputera**

1. Podłącz urządzenie do komputera za pomocą dostarczonego kabla USB.

- Na ekranie pojawi się ikona ładowania baterii, a dioda LED nagrywania/stanu będzie migać na pomarańczowo przez kilka sekund.

2. Otwórz Eksploratora Windows na komputerze z systemem Windows lub otwórz Finder na komputerze Mac.

- Twój VoiceTracer jest rozpoznawany jako dysk zewnętrzny.

3. Kliknij dwukrotnie dysk VoiceTracer.

- Zawartość VoiceTracer jest wyświetlana w nowym oknie.

4. Wybierz żądane pliki z jednego z folderów i skopiuj je, wytnij lub przeciągnij do żądanej lokalizacji na komputerze.

# **Zresetuj urządzenie i dane Resetowanie urządzenia**

Jeśli wystąpią problemy z oprogramowaniem urządzenia, na przykład oprogramowanie zawiesza się, urządzenie działa wolno lub aplikacje nie odpowiadają, możesz zresetować urządzenie i uruchomić je ponownie.

1. Naciśnij i przytrzymaj przycisk resetowania po prawej stronie urządzenia, używając małego, spiczastego przedmiotu, na przykład spinacza do papieru.

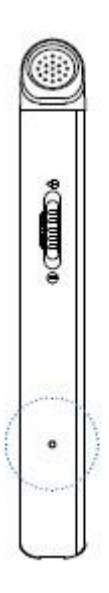

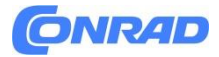

2. Aby ponownie uruchomić urządzenie, przesuń i przytrzymaj przez trzy sekundy w dół przełącznik zasilania znajdujący się po prawej stronie urządzenia.

#### **Reset danych**

Możesz sformatować pamięć wewnętrzną urządzenia i usunąć z niego wszystkie dane.

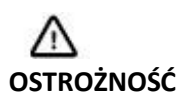

Sformatowanie VoiceTracer spowoduje usunięcie wszystkich danych z urządzenia. Przed zresetowaniem danych wykonaj kopię zapasową wszystkich ważnych danych zapisanych na urządzeniu.

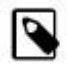

#### **NOTATKA**

Twoje ustawienia menu nie zostaną usunięte i nadal będą dostępne po zresetowaniu danych.

#### **Aby zresetować swoje dane:**

- 1. W trybie zatrzymania naciśnij prawy przycisk funkcyjny  $\bullet$ , aby otworzyć panel ustawień.
- 2. Naciśnij przycisk nagrywania, aby wybrać opcję Wszystkie ustawienia.
- 3. Naciśnij prawy przycisk funkcyjny, aby wejść do ustawień urządzenia.
- 4. Za pomocą przycisków W górę/W dół przejdź do opcji Formatuj pamięć, a następnie naciśnij przycisk Nagraj, aby potwierdzić wybór.
- 5. Wybierz Usuń.
- Wszystkie dane zostaną usunięte z pamięci wewnętrznej.

#### **Resetowanie ustawień**

Możesz zresetować ustawienia menu do stanu domyślnego — takiego, jaki był, gdy kupiłeś urządzenie i włączyłeś je po raz pierwszy.

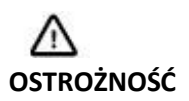

Zresetowanie ustawień menu spowoduje usunięcie wszystkich ustawień wprowadzonych w urządzeniu. Po resecie będziesz musiał ponownie dostosować wszystkie ustawienia.

Strona **23** z **30**

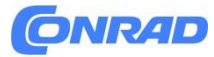

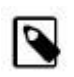

#### **NOTATKA**

Twoje dane nie zostaną usunięte i są nadal dostępne po zresetowaniu ustawień menu

#### **Aby zresetować ustawienia:**

1. W trybie zatrzymania naciśnij prawy przycisk funkcyjny  $\bullet$ , aby otworzyć panel ustawień.

2. Naciśnij przycisk nagrywania, aby wybrać opcję Wszystkie ustawienia.

3. Naciśnij prawy przycisk funkcyjny, aby wejść do ustawień urządzenia.

4. Za pomocą przycisków W górę/W dół przejdź do Resetuj ustawienia, a następnie naciśnij przycisk Nagrywanie, aby potwierdzić wybór.

5. Wybierz Resetuj.

- Wszystkie ustawienia urządzenia zostaną zresetowane do stanu domyślnego.

#### **Aktualizowanie urządzenia**

Twoje urządzenie jest kontrolowane przez wewnętrzny program zwany oprogramowaniem układowym. W ramach bieżącej konserwacji produktu aktualizowane jest oprogramowanie sprzętowe oraz korygowane są błędy.

Możliwe, że od momentu zakupu urządzenia została wydana nowsza wersja ("aktualizacja") oprogramowania układowego. W takim przypadku możesz łatwo zaktualizować swoje urządzenie do najnowszej wersji.

# **OSTROŻNOŚĆ**

• Przed aktualizacją oprogramowania sprzętowego upewnij się, że w urządzeniu pozostało co najmniej 30% mocy baterii. Pomaga to uniknąć przerw w zasilaniu podczas aktualizacji.

• Nie odłączaj kabla USB od urządzenia podczas przesyłania plików. Może to spowodować utratę danych.

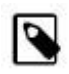

#### **NOTATKA**

Aby dowiedzieć się więcej o nowych wersjach oprogramowania układowego, regularnie sprawdzaj witrynę internetową swojego modelu pod adresem www.voicetracer.com/help.

Strona **24** z **30**

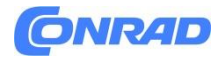

#### **Zaktualizuj VoiceTracer**

1. Podłącz urządzenie do komputera za pomocą dostarczonego kabla USB.

- Na ekranie pojawi się ikona ładowania baterii, a dioda LED nagrywania/stanu będzie migać na pomarańczowo przez kilka sekund.

2. Pobierz plik aktualizacji oprogramowania układowego dla posiadanego modelu z witryny produktu www.voicetracer.com/help.

3. Rozpakuj plik aktualizacji oprogramowania układowego pobrany z witryny internetowej produktu.

4. Otwórz Eksploratora Windows na komputerze z systemem Windows lub otwórz Finder na komputerze Mac.

5. Kliknij dwukrotnie dysk VoiceTracer. - Zawartość VoiceTracer jest wyświetlana w nowym oknie.

6. Skopiuj plik aktualizacji oprogramowania układowego do katalogu głównego urządzenia. - Podczas tego procesu dioda LED nagrywania/stanu miga na pomarańczowo. Po zakończeniu procesu dioda LED nagrywania/stanu przestaje migać.

7. Odłącz urządzenie od komputera.

- Oprogramowanie układowe jest automatycznie aktualizowane.

- Zostanie wyświetlone okno aktualizacji oprogramowania układowego. Po zakończeniu aktualizacji urządzenie automatycznie się wyłączy.

Strona **25** z **30**

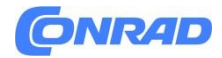

#### **8. Rozwiązywanie problemów**

W poniższej tabeli znajdź najczęstsze problemy, które możesz napotkać podczas korzystania z VoiceTracer. Jeśli nie możesz rozwiązać problemu, korzystając z poniższych informacji, skontaktuj się z partnerem firmy Philips, od którego zakupiłeś urządzenie.

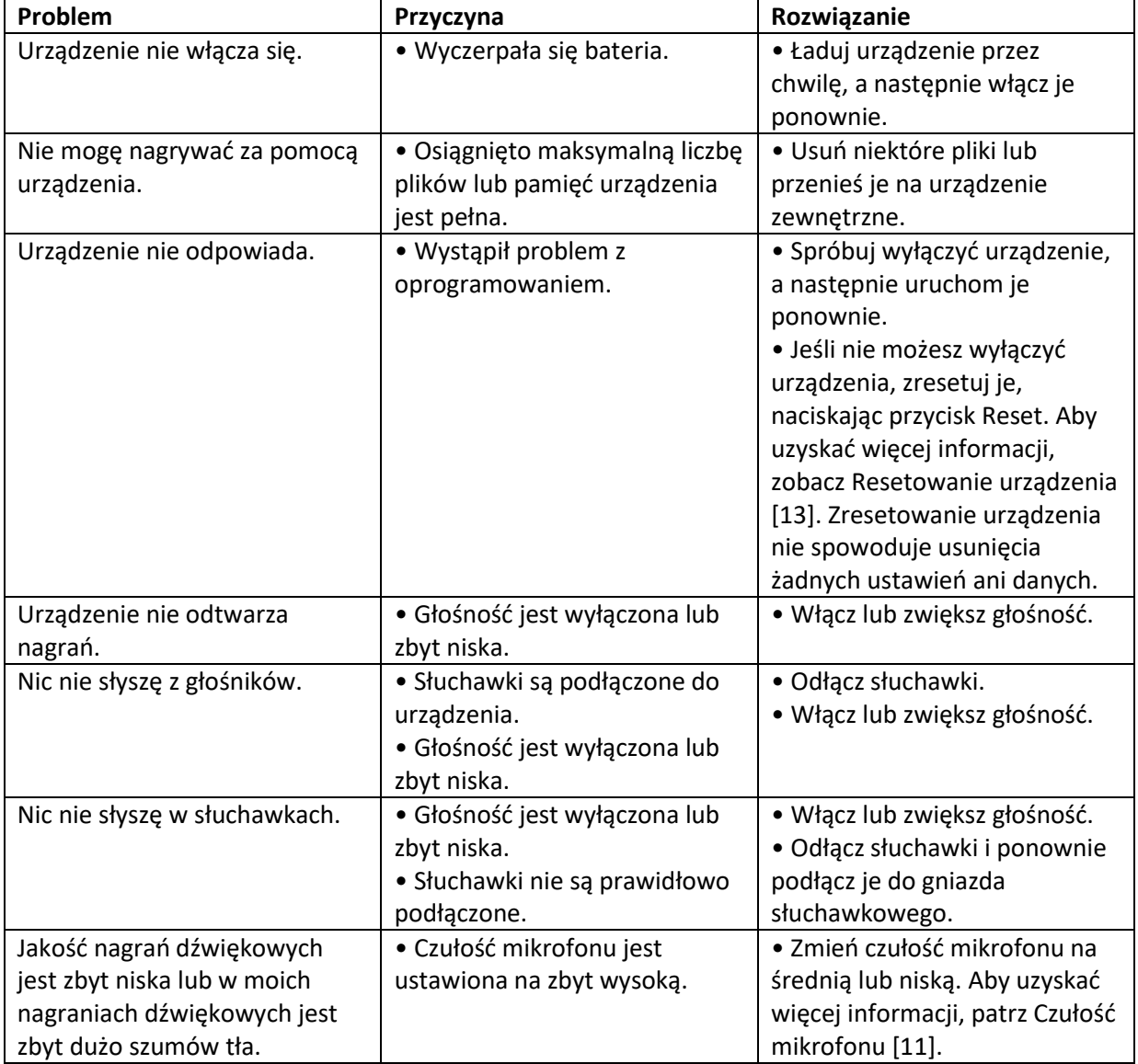

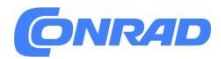

#### **9. Dane techniczne**

# **Łączność**

- Słuchawki: gniazdo stereo, 3,5 mm, impedancja 16 omów lub większa
- USB: typ C, szybki 2.0

#### **Audio**

- Wbudowany mikrofon: 2 mikrofony wielokierunkowe
- Formaty nagrywania: MPEG1 warstwa 3 (MP3), PCM (WAV)
- Jakość nagrywania: MP3 (8, 32, 64, 96, 128, 192,256, 320 kb/s), PCM (22 kHz/16 bitów, 44,1/16 bitów, 48 kHz/16 bitów)
- Sceny audio: Notatka, Rozpoznawanie mowy, Wywiad, Wykład,
- Spotkanie, muzyka, niestandardowe

• Czas nagrywania (pamięć wbudowana): 2147 h (MP3, 8 kbps), 536 h (MP3, 32 kbps), 268 h (MP3, 64 kbps), 178 h (MP3, 96 kbps), 134 h (MP3 , 128 kb/s), 89 godz. (MP3, 192 kb/s), 67 godz. (MP3, 256 kb/s), 53 godz. (MP3, 320 kb/s), 24 godz. (PCM, 22 kHz/16 bitów), 12 godz. (PCM, 44,1 kHz/16 bitów), 11 godz. (PCM, 48 kHz/16 bitów)

- Tryb nagrywania wstępnego: bufor 5, 10, 15 sekund
- Funkcja edycji plików: nadpisywanie, dołączanie
- Funkcja automatycznego podziału: 15, 30, 60 minut
- Funkcja automatycznego zapisywania: 5, 10, 15, 30, 60 minut
- Funkcja zakładek: do 32 na plik
- Nagrywanie aktywowane głosem: 25 poziomów
- Natychmiastowe nagrywanie jednym dotknięciem
- Funkcja monitorowania nagrywania
- Timer nagrywania
- Filtr przeciwwiatrowy
- Limiter (czas ataku/czas zaniku): wolny (32/128 ms), średni (16/64 ms), szybki (8/16 ms)
- Redukcja szumów

#### **Dźwięk**

- Moc wyjściowa głośnika: 200 mW
- Rozmiar głośnika: 11 × 15 mm

#### **Nośniki**

- Pojemność pamięci wbudowanej: 8 GB
- Zgodność z klasą pamięci masowej

# **Odtwarzanie muzyki**

#### Strona **27** z **30**

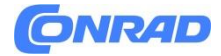

- Poprawa dźwięku: ClearVoice
- Korektor: Klasyczny, Jazz, Pop, Rock
- Tryb odtwarzania: Powtórz plik, Powtórz wszystko, Losowo
- Obsługa znaczników ID3
- Obsługiwane formaty plików: MP3, WMA

#### **Moc**

- Typ baterii: wbudowany polimerowy akumulator litowo-jonowy
- Żywotność baterii: do 36 godzin nagrywania (MP3, 8 kb/s)
- Pojemność baterii: 1000 mAh
- Akumulator: tak
- Czas ładowania (pełne naładowanie): 3 godziny

#### **Projektowanie i wykończenie**

• Kolor(y): czarny/chrom

#### **Wyświetlacz**

- Typ: kolorowy wyświetlacz LCD
- Podświetlenie
- Przekątna ekranu: 2 cale/5 cm
- Rozdzielczość: 240 × 320 pikseli

#### **Wymiary produktu**

- $4.7 \times 12.8 \times 1.6$  cm  $/ 1.9 \times 5.0 \times 0.6$  cala
- Waga: 79 g/2,7 uncji

#### **Poręczność**

- Możliwość aktualizacji oprogramowania układowego
- Blokada klawiatury
- Wiele języków: angielski, francuski, niemiecki, hiszpański, włoski, rosyjski, polski

#### **Wymagania systemowe**

- Wolny port USB
- System operacyjny: Windows 10, macOS, Linux

Strona **28** z **30**

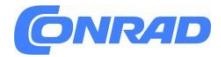

#### **Zielone specyfikacje**

- Zgodny z 2011/65/UE (RoHS)
- Bezołowiowy produkt lutowany

#### **Warunki eksploatacji**

- Temperatura: 1° 45° C / 34° 113° F
- Wilgotność: 10% 90%

**10. Certyfikaty Ostrzeżenie FCC**

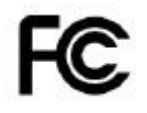

Zmiany lub modyfikacje, które nie zostały wyraźnie zatwierdzone przez stronę odpowiedzialną za zgodność, mogą unieważnić prawo użytkownika do obsługi sprzętu.

To urządzenie zostało przetestowane i uznane za zgodne z ograniczeniami dla urządzeń cyfrowych klasy B, zgodnie z częścią 15 przepisów FCC. Ograniczenia te mają na celu zapewnienie rozsądnej ochrony przed szkodliwymi zakłóceniami w instalacjach domowych. To urządzenie generuje i może emitować energię o częstotliwości radiowej, a jeśli nie jest zainstalowane i używane zgodnie z instrukcjami, może powodować szkodliwe zakłócenia w komunikacji radiowej. Nie ma jednak gwarancji, że w konkretnej instalacji nie wystąpią zakłócenia. Jeśli to urządzenie powoduje szkodliwe zakłócenia w odbiorze radiowym lub telewizyjnym, co można stwierdzić wyłączając i włączając urządzenie, zachęca się użytkownika do podjęcia próby skorygowania zakłóceń za pomocą jednego lub więcej z następujących środków:

- Zmień orientację lub położenie anteny odbiorczej.
- Zwiększ odległość między urządzeniem a odbiornikiem.
- Podłącz urządzenie do gniazdka w obwodzie innym niż ten, do którego podłączony jest odbiornik

• Skonsultuj się ze sprzedawcą lub doświadczonym technikiem radiowo-telewizyjnym w celu uzyskania pomocy.

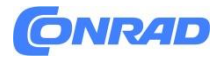

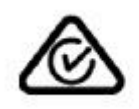

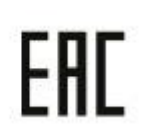

Ani firma Speech Processing Solutions GmbH, ani jej podmioty stowarzyszone nie ponoszą odpowiedzialności wobec nabywcy tego produktu lub osób trzecich w odniesieniu do roszczeń odszkodowawczych, strat, kosztów lub wydatków poniesionych przez nabywcę lub osoby trzecie w wyniku wypadku, niewłaściwego użycia lub nadużycia produktu lub nieautoryzowanych modyfikacji, napraw, modyfikacji produktu lub nieprzestrzegania instrukcji obsługi i konserwacji dostarczonych przez producenta.

Niniejsza instrukcja obsługi jest dokumentem, który nie ma charakteru umownego. Nie ponosimy odpowiedzialności za zmiany, pomyłki lub błędy drukarskie.

# **Oprogramowanie open source**

Produkty wymienione w tej instrukcji mogą zawierać oprogramowanie typu open source. Speech Processing Solutions GmbH niniejszym oferuje dostarczenie, na żądanie, kopii kompletnego odpowiedniego kodu źródłowego dla chronionych prawem autorskim pakietów oprogramowania open source używanych w tym produkcie, dla których taka oferta jest wymagana na podstawie odpowiednich licencji. Ta oferta jest ważna do trzech lat od zakupu produktu. Aby otrzymać kod źródłowy, napisz w języku angielskim na adres: [info@speech.com.](mailto:info@speech.com)

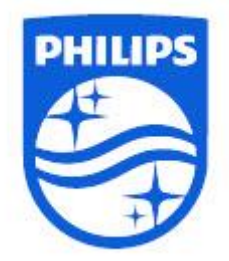

**[http://www.conrad.pl](http://www.conrad.pl/)**

Strona **30** z **30**